# IPX Enhanced IGRP Commands

Use the commands in this chapter to configure and monitor IPX enhanced IGRP on Novell IPX networks. For IPX enhanced IGRP configuration information and examples, refer to the "Configuring IPX Enhanced IGRP" chapter in this publication. For a description of other IPX configuration commands, refer to the *Router Products Configuration Guide* and the *Router Products Command Reference* publications. For historical background and a technical overview of IPX, see the *Internetworking Technology Overview* publication.

### **distribute-list in**

To filter networks received in updates, use the **distribute-list in** router configuration command. To change or cancel the filter, use the **no** form of this command.

**distribute-list** *access-list-number* **in** [*interface-name*] **no distribute-list** *access-list-number* **in** [*interface-name*]

#### **Syntax Description**

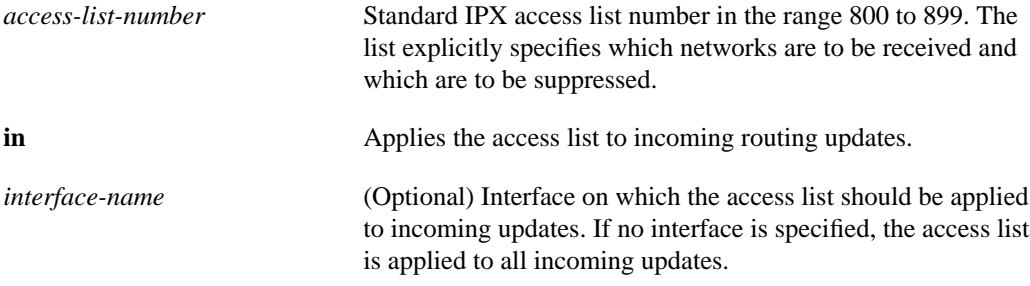

#### **Default**

Disabled

#### **Command Mode**

Router configuration

#### **Example**

The following example causes only two networks—network 2 and network 3—to be accepted by an IP enhanced IGRP routing process:

```
access-list 800 permit 2
access-list 800 permit 3
access-list 800 deny -1
!
ipx router eigrp 100
network 3
distribute-list 800 in
```
#### **Related Commands**

A dagger (†) indicates that the command is documented in the *Router Products Command Reference* publication.

**access-list** † **distribute-list out redistribute**

### **distribute-list out**

To suppress networks from being advertised in updates, use the **distribute-list out** router configuration command. To cancel this function, use the **no** form of this command.

**distribute-list** *access-list-number* **out** [*interface-name* | *routing-process*] **no distribute-list** *access-list-number* **out** [*interface-name* | *routing-process*]

#### **Syntax Description**

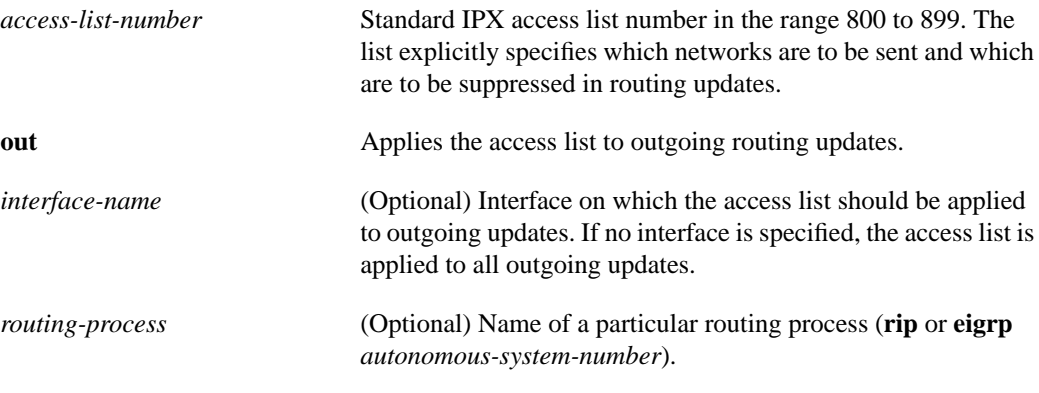

#### **Default**

Disabled

#### **Command Mode**

Router configuration

#### **Usage Guidelines**

When redistributing networks, a routing process name can be specified as an optional trailing argument to the **distribute-list out** command. This causes the access list to be applied to only those routes derived from the specified routing process. After the process-specific access list is applied, any access list specified by a **distribute-list out** command without a process name argument is applied. Addresses not specified in the **distribute-list out** command are not advertised in outgoing routing updates.

#### **Example**

The following example causes only one network—network 3—to be advertised by an IPX enhanced IGRP routing process:

```
access-list 800 permit 3
access-list 800 deny -1
!
ipx router eigrp 100
network 3
distribute-list 800 out
```
#### **Related Commands**

A dagger (†) indicates that the command is documented in the *Router Products Command Reference* publication.

**access-list** † **distribute-list in redistribute**

### **ipx backup-server-query-interval**

To change the time between successive queries of each IPX enhanced IGRP neighbor's backup server table, use the **ipx backup-server-query-interval** global configuration command. To restore the default time, use the **no** form of this command.

**ipx backup-server-query-interval** *interval* **no ipx backup-server-query-interval**

#### **Syntax Description**

*interval* Minimum time, in seconds, between successive queries of each enhanced IGRP neighbor's backup server table. The default is 15 seconds.

#### **Default**

15 seconds

#### **Command Mode**

Global configuration

#### **Usage Guidelines**

A lower interval may use more CPU resources, but may cause lost server information to be retrieved from other servers' tables sooner.

#### **Example**

The following example changes the server query time to 5 seconds:

```
ipx backup-server-query-interval 5
```
# **ipx hello-interval eigrp**

To configure the interval between IPX enhanced IGRP hello packets, use the **ipx hello-interval eigrp** interface configuration command. To restore the default interval, use the **no** form of this command.

**ipx hello-interval eigrp** *autonomous-system-number seconds* **no ipx hello-interval eigrp** *autonomous-system-number seconds*

#### **Syntax Description**

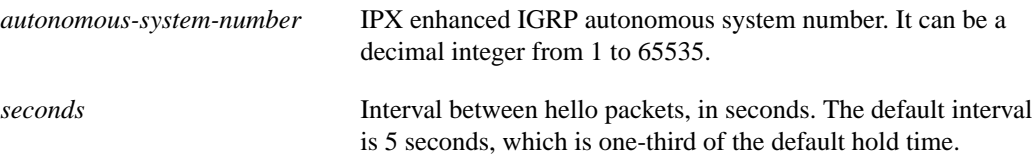

#### **Default**

5 seconds

#### **Command Mode**

Interface configuration

#### **Usage Guidelines**

If the current value for the hold time is less than two times the interval between hello packets, the hold time will be reset.

#### **Example**

The following example changes the hello interval to 10 seconds:

```
interface ethernet 0
ipx network 10
ipx hello-interval eigrp 4 10
```
#### **Related Command**

**ipx hold-time eigrp**

# **ipx hold-time eigrp**

To specify the length of time a neighbor should consider IPX enhanced IGRP hello packets valid, use the **ipx hold-time eigrp** interface configuration command. To restore the default time, use the **no** form of this command.

**ipx hold-time eigrp** *autonomous-system-number seconds* **no ipx hold-time eigrp** *autonomous-system-number seconds*

#### **Syntax Description**

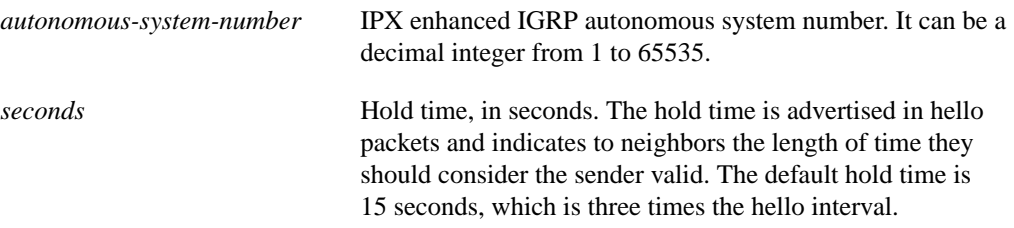

#### **Default**

15 seconds

#### **Command Mode**

Interface configuration

#### **Usage Guidelines**

If the current value for the hold time is less than two times the interval between hello packets, the hold time will be reset to three times the hello interval.

If a router does not receive a hello packet within the specified hold time, routes through the router are considered available.

Increasing the hold time delays route convergence across the network.

#### **Example**

The following example changes the hold time to 45 seconds:

```
interface ethernet 0
ipx network 10
ipx hold-time eigrp 4 45
```
#### **Related Command**

**ipx hello-interval eigrp**

# **ipx router**

To specify the routing protocol to use, use the **ipx router** global configuration command.

**ipx router** {**eigrp** *autonomous-system-number* | **rip**}

#### **Syntax Description**

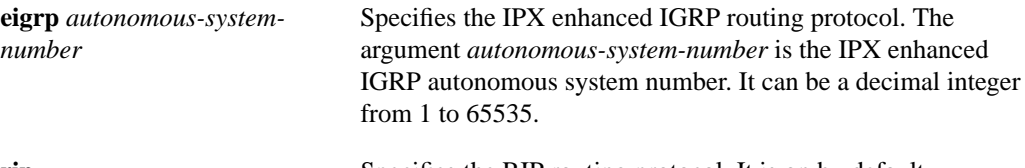

**rip** Specifies the RIP routing protocol. It is on by default.

**Default**

RIP

#### **Command Mode**

Global configuration

#### **Usage Guidelines**

You can configure multiple IPX enhanced IGRP processes on a router. To do so, assign each a different autonomous system number.

#### **Example**

The following example enables IPX enhanced IGRP on the router:

ipx router eigrp 4

**Related Commands network**

**redistribute**

### **ipx sap-incremental eigrp**

To send SAP updates only when a change occurs in the SAP table, use the **ipx sap-incremental eigrp** interface configuration command. To send periodic SAP updates, use the **no** form of this command.

**ipx sap-incremental eigrp** *autonomous-system-number* [**rsup-only**] **no ipx sap-incremental eigrp** *autonomous-system-number* [**rsup-only**]

#### **Syntax Description**

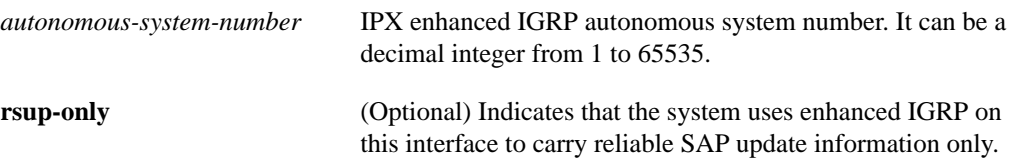

#### **Default**

Enabled on serial interfaces Disabled on LAN media (Ethernet, Token Ring, FDDI)

#### **Command Mode**

Interface configuration

#### **Usage Guidelines**

With this functionality enabled, if an IPX enhanced IGRP peer is found on the interface, SAP updates will be sent only when a change occurs in the SAP table. Periodic SAP updates are not sent. When no IPX enhanced IGRP peer is present on the interface, periodic SAPs are always sent regardless of how this command is set.

If you configure the local router to send incremental SAP updates on an Ethernet, and if the local router has at least one IPX enhanced IGRP neighbor and any servers, clients, or routers that do not have IPX enhanced IGRP configured on the Ethernet interface, these devices will not receive complete SAP information from the local router.

If the incremental sending of SAP updates on an interface is configured and no IPX enhanced IGRP peer is found, SAP updates will be sent periodically until a peer is found. Then, updates will be sent only when changes occur in the SAP table.

To reduce SAP traffic by sending partial SAP updates, specify the **rsup-only** keyword. SAP udpates are then sent only when changes occur, and only changes are sent. This feature works with existing IPX RIP networks and IPX enhanced IGRP networks.

#### **Example**

The following example sends SAP updates on Ethernet interface 0 only when there is a change in the SAP table:

```
interface ethernet 0
ipx sap-incremental eigrp 200
```
### **ipx split-horizon eigrp**

To configure split horizon, use the **ipx split-horizon eigrp** interface configuration command. To disable split horizon, use the **no** form of this command.

**ipx split-horizon eigrp** *autonomous-system-number* **no ipx split-horizon eigrp** *autonomous-system-number*

#### **Syntax Description**

*autonomous-system-number* IPX enhanced IGRP autonomous system number. It can be a decimal integer from 1 to 65535.

#### **Default**

Enabled

#### **Command Mode**

Interface configuration

#### **Usage Guidelines**

When split horizon is enabled, IPX enhanced IGRP update and query packets are not sent for destinations that have next hops on this interface. This reduces the number of enhanced IGRP packets on the network.

Split horizon blocks information about routes from being advertised by a router out any interface from which that information originated. This behavior usually optimizes communication among multiple routers, particularly when links are broken. However, with nonbroadcast networks, such as Frame Relay and SMDS, situations can arise for which this behavior is less than ideal. For these situations, you may wish to disable split horizon.

#### **Example**

The following example disables split horizon on serial interface 0:

```
interface serial 0
no ipx split-horizon eigrp 200
```
### **network**

To enable IPX enhanced IGRP on the router, use the **network** IPX-router configuration command. To disable IPX enhanced IGRP on the router, use the **no** form of this command.

**network** {*network-number* | **all**} **no network** {*network-number* | **all**}

#### **Syntax Description**

*network-number* IPX network number

**all** Enables the routing protocol for all IPX networks configured on the router

**Default**

Disabled

#### **Command Mode**

IPX-router configuration

#### **Usage Guidelines**

Use the **network** command to enable the routing protocol specified in the **ipx router** command on each network.

#### **Example**

The following commands disable RIP on network 10 and enable IPX enhanced IGRP on networks 10 and 20:

```
ipx router rip
no network 10
ipx router eigrp 12
network 10
network 20
```
**Related Command ipx router**

## **redistribute**

To redistribute from one routing domain into another, and vice versa, use the **redistribute** IPXrouter configuration command. To disable this feature, use the **no** form of this command.

**redistribute** {**rip** | **eigrp** *autonomous-system-number* | **connected** | **static**} **no redistribute** {**rip** | **eigrp** *autonomous-system-number* | **connected** | **static**}

#### **Syntax Description**

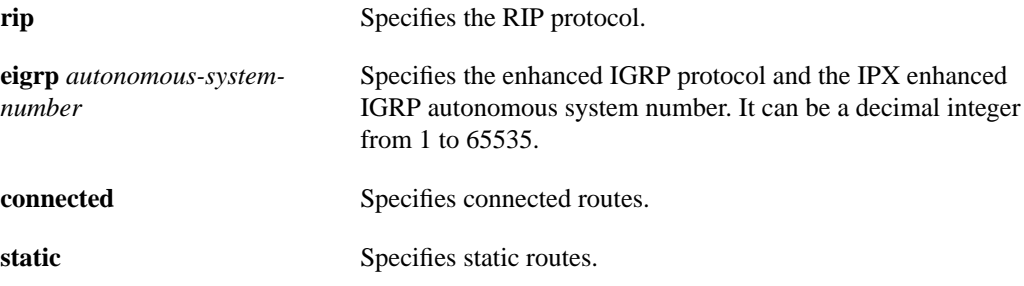

#### **Default**

Redistribution is enabled by default between all routing domains except between separate enhanced IGRP processes.

#### **Command Mode**

IPX-router configuration

#### **Usage Guidelines**

Redistribution provides for routing information generated by one protocol to be advertised in another.

The only connected routes affected by this redistribute command are the routes not specified by the **network** command.

#### **Examples**

In the following example, RIP routing information is not redistributed:

```
ipx router eigrp 222
no redistribute rip
```
In the following example, enhanced IGRP routes from autonomous system 100 are redistributed into enhanced IGRP autonomous sytem 300:

```
router eigrp 300
redistribute eigrp 100
```
# **show ipx eigrp neighbors**

To display the neighbors discovered by enhanced IGRP, use the **show ipx eigrp neighbors** EXEC command.

**show ipx eigrp neighbors** [**servers**] [*autonomous-system-number* | *type unit*]

#### **Syntax Description**

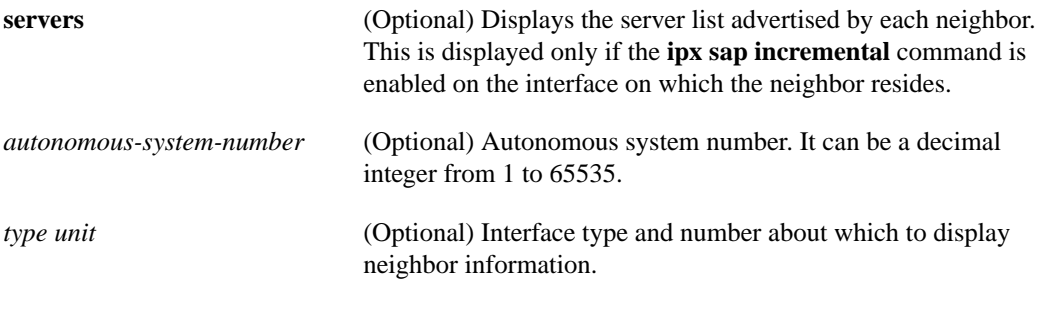

#### **Command Mode**

EXEC

#### **Sample Display**

The following is sample output from the **show ipx eigrp neighbors** command:

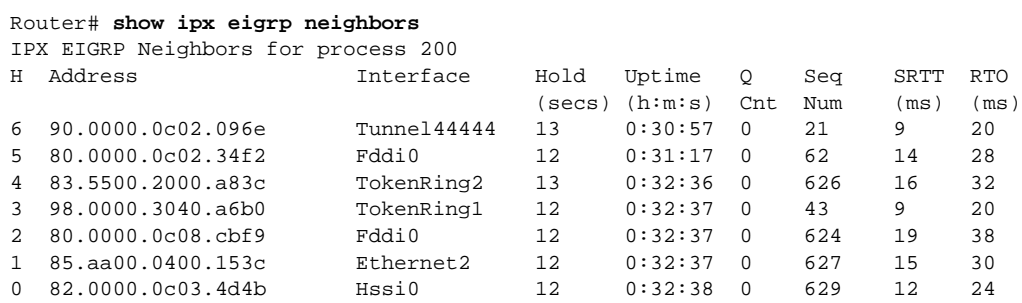

Table 7-1 explains the fields in the output.

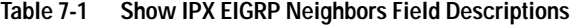

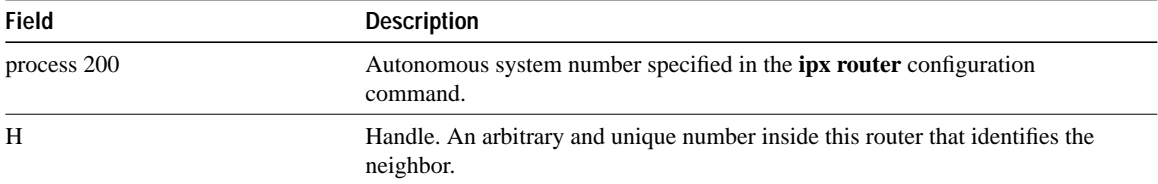

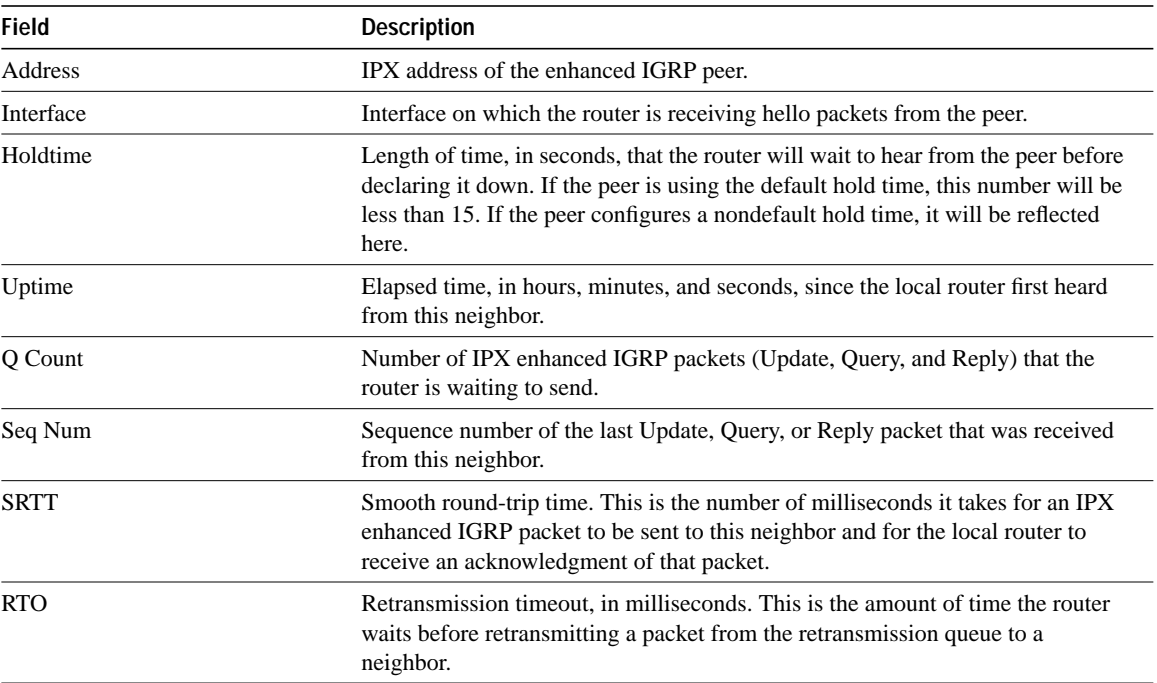

### **show ipx eigrp topology**

To display the IPX enhanced IGRP topology table, use the **show ipx eigrp topology** EXEC command.

**show ipx eigrp topology** [*network-number*]

#### **Syntax Description**

*network-number* (Optional) IPX network number whose topology table entry to display

#### **Command Mode**

**EXEC** 

#### **Sample Display**

The following is sample output from the **show ipx eigrp topology** command:

```
Router# show ipx eigrp topology
IPX EIGRP Topology Table for process 109
Codes: P - Passive, A - Active, U - Update, Q - Query, R - Reply,
r - Reply status
P 42, 1 successors, FD is 0
     via 160.0000.0c00.8ea9 (345088/319488), Ethernet0
P 160, 1 successor via Connected, Ethernet
    via 160.0000.0c00.8ea9 (307200/281600), Ethernet0
P 165, 1 successors, FD is 307200
     via Redistributed (287744/0)
     via 160.0000.0c00.8ea9 (313344/287744), Ethernet0
P 164, 1 successors, flags: U, FD is 200
     via 160.0000.0c00.8ea9 (307200/281600), Ethernet1
     via 160.0000.0c01.2b71 (332800/307200), Ethernet1
P A112, 1 successors, FD is 0
     via Connected, Ethernet2
     via 160.0000.0c00.8ea9 (332800/307200), Ethernet0
P AAABBB, 1 successors, FD is 10003
    via Redistributed (287744/0),
     via 160.0000.0c00.8ea9 (313344/287744), Ethernet0
A A112, 0 successors, 1 replies, state: 0, FD is 0
     via 160.0000.0c01.2b71 (307200/281600), Ethernet1
     via 160.0000.0c00.8ea9 (332800/307200) , r, Ethernet1
```
Table 7-2 explains the fields in the output.

| <b>Field</b>          | <b>Description</b>                                                                                                    |
|-----------------------|----------------------------------------------------------------------------------------------------|
| Codes                 | State of this topology table entry. Passive and Active refer to the enhanced IGRP<br>state with respect to this destination; Update, Query, and Reply refer to the type<br>of packet that is being sent.                                                                                                    |
| $P - Passive$         | No enhanced IGRP computations are being performed for this destination.                                                                                                    |
| $A - Active$          | Enhanced IGRP computations are being performed for this destination.                                                                                                    |
| $U-U$ pdate           | Indicates that an update packet was sent to this destination.                                                                                                    |
| $Q -$ Query           | Indicates that a query packet was sent to this destination.                                                                                                    |
| $R - Reply$           | Indicates that a reply packet was sent to this destination.                                                                                                    |
| $r - Reply$ status    | Flag that is set after the router has sent a query and is waiting for a reply.                                                                                                    |
| 42, 160, and so on    | Destination IPX network number.                                                                                                    |
| successors            | Number of successors. This number corresponds to the number of next hops in<br>the IPX routing table.                                                                                                    |
| <b>FD</b>             | Feasible distance. This value is used in the feasibility condition check. If the<br>neighbor's reported distance (the metric after the slash) is less than the feasible<br>distance, the feasibility condition is met and that path is a feasible successor.<br>Once the router determines it has a feasible successor, it does not have to send a<br>query for that destination. |
| replies               | Number of replies that are still outstanding (have not been received) with<br>respect to this destination. This information appears only when the destination is<br>in Active state.                                                                                                    |
| state                 | Exact enhanced IGRP state that this destination is in. It can be the number 0, 1,<br>2, or 3. This information appears only when the destination is Active.                                                                                                    |
| via                   | IPX address of the peer who told the router about this destination. The first $n$ of<br>these entries, where $n$ is the number of successors, are the current successors.<br>The remaining entries on the list are feasible successors.                                                                                                    |
| (345088/319488)       | The first number is the enhanced IGRP metric that represents the cost to the<br>destination. The second number is the enhanced IGRP metric that this peer<br>advertised.                                                                                                    |
| Ethernet <sub>0</sub> | Interface from which this information was learned.                                                                                                    |
|                       |                                                                                                    |

**Table 7-2 Show IPX EIGRP Topology Field Descriptions**

The following is sample output from the **show ipx eigrp topology** command when you specify an IPX network number:

```
Router# show ipx eigrp topology 160
IPX-EIGRP topology entry for 160
State is Passive, Query origin flag is 1, 1 Successor(s)
Routing Descriptor Blocks:
 Next hop is Connected (Ethernet0), from 0.0000.0000.0000
 Composite metric is (0/0), Send flag is 0x0, Route is Internal
 Vector metric:
   Minimum bandwidth is 10000 Kbit
   Total delay is 1000000 nanoseconds
   Reliability is 255/255
   Load is 1/255
   Minimum MTU is 1500
   Hop count is 0
Next hop is 164.0000.0c00.8ea9 (Ethernet1), from 164.0000.0c00.8ea9
 Composite metric is (307200/281600), Send flag is 0x0, Route is External
 This is an ignored route
 Vector metric:
   Minimum bandwidth is 10000 Kbit
   Total delay is 2000000 nanoseconds
   Reliability is 255/255
   Load is 1/255
   Minimum MTU is 1500
   Hop count is 1
 External data:
   Originating router is 0000.0c00.8ea9
   External protocol is RIP, metric is 1, delay 2
   Administrator tag is 0 (0x00000000)
   Flag is 0x00000000
```
Table 7-3 explains the fields in the output.

| <b>Field</b>          | <b>Description</b>                                                                                                    |
|-----------------------|----------------------------------------------------------------------------------------------------|
| 160                   | IPX network number of the destination.                                                                                                    |
| State is              | State of this entry. It can be either Passive or Active. Passive means that no<br>enhanced IGRP computations are being performed for this destination, and<br>Active means that they are being performed.                                                                                                    |
| Query origin flag     | Exact enhanced IGRP state that this destination is in. It can be the number 0, 1,<br>2, or 3. This information appears only when the destination is Active.                                                                                                    |
| <b>Successors</b>     | Number of successors. This number corresponds to the number of next hops in<br>the IPX routing table.                                                                                                    |
| Next hop is           | Indicates how this destination was learned. It can be one of the following:                                                                                                    |
|                       | • Connected—The destination is on a network directly connected to this router.                                                                                                    |
|                       | • Redistributed—The destination was learned via RIP or another enhanced<br>IGRP process.                                                                                                    |
|                       | • IPX host address—The destination was learned from that peer via this<br>enhanced IGRP process.                                                                                                    |
| Ethernet <sub>0</sub> | Interface from which this information was learned.                                                                                                    |
| from                  | Peer from whom the information was learned. For connected and redistributed<br>routers, this is 0.0000.0000.0000. For information learned via enhanced IGRP,<br>this is the peer's address. Currently, for information learned via enhanced IGRP,<br>the peer's IPX address always matches the address in the "Next hop is" field. |

**Table 7-3 Show IPX EIGRP Topology Field Descriptions for a Specified Network**

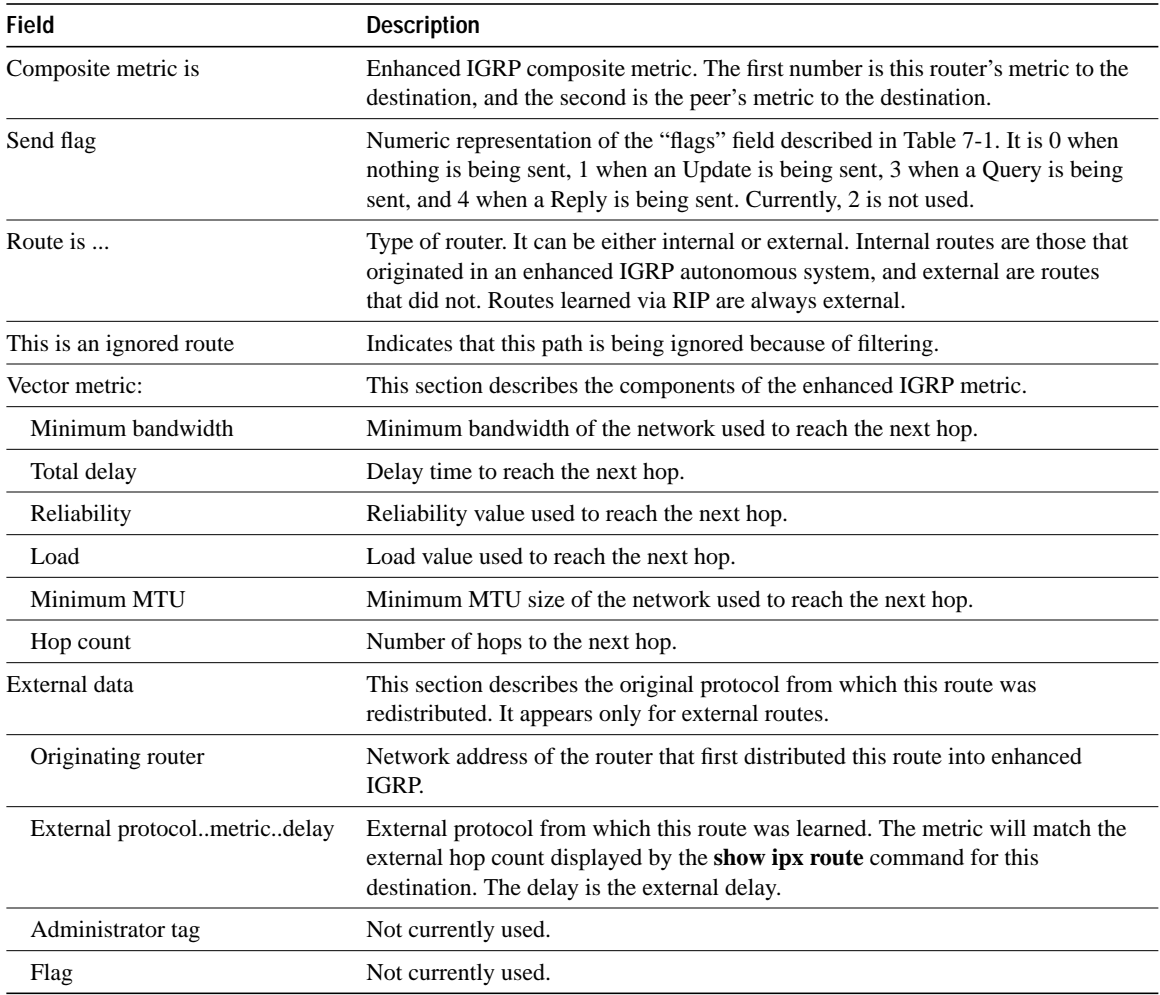

**Related Command show ipx route**

### **show ipx route**

To display the contents of the IPX routing table, use the **show ipx route** EXEC command.

**show ipx route** [*network-number*]

#### **Syntax Description**

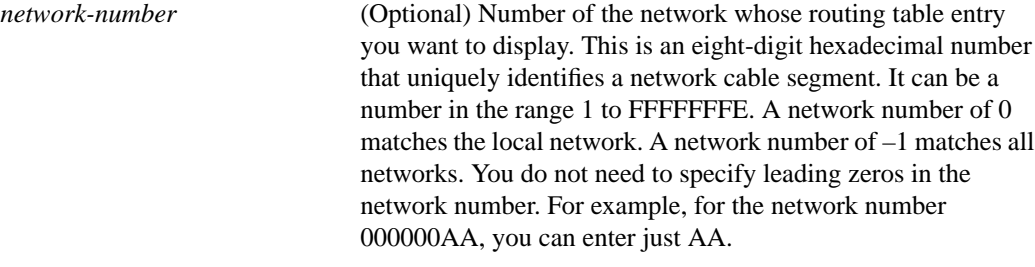

#### **Command Mode**

**EXEC** 

#### **Sample Display**

The following is sample output from the **show ipx route** command:

```
Router> show ipx route
Codes: R - RIP, E - EIGRP, C - connected, S - static, 5 Total IPX routes
No parallel paths allowed Novell routing algorithm variant in use
E Net 42 [345088/2] via 160.0000.0c00.8ea9, age 2d21 1 uses, Ethernet0
C Net FFFF01 (NOVELL-ETHER), is directly connected, 33 uses, Ethernet3
R Net E04 [120/2] via 165.0000.0c01.d879, 17 sec, 1 uses, Ethernet0
R Net E02 [120/2] via 165.0000.0c01.d879, 17 sec, 2 uses, Ethernet0
R Net E03 [120/2] via 165.0000.0c01.d879, 17 sec, 57 uses, Ethernet0
C Net CC00C1 (HDLC), is directly connected, 0 uses, serial3, (down)
```
Table 7-4 describes the fields shown in the display.

| Field                                      | <b>Description</b>                                                                                                    |
|--------------------------------------------|----------------------------------------------------------------------------------------------------|
| Codes                                      | Codes defining how the route was learned.                                                                                                    |
| R                                          | Route learned from a RIP update.                                                                                                    |
| E                                          | Route learned via enhanced IGRP.                                                                                                    |
| C                                          | Directly connected network.                                                                                                    |
| S                                          | Statically defined route via the ipx route command.                                                                                                    |
| No parallel paths allowed                  | Maximum number of parallel paths for which the router has been configured<br>with the ipx maximum-paths command.                                                                                                    |
| Novell routing algorithm variant<br>in use | Indicates whether the router is using the IPX-compliant routing algorithms<br>(default).                                                                                                    |
| sec                                        | Number of seconds that have elapsed since information about this network was<br>last received.                                                                                                    |
| uses                                       | Fair estimate of the number of times a route gets used. It actually indicates the<br>number of times the route has been selected for use prior to operations such as<br>access list filtering.                                                                                                    |
| Ethernet <sub>0</sub>                      | Possible interface through which updates to the remote network will be sent.                                                                                                    |
| (NOVELL-ETHER)<br>(HDLC)                   | Encapsulation type. This is shown only for directly connected networks.                                                                                                    |
| is directly connected                      | Indicates that the network is directly connected to the router.                                                                                                    |
| Net E04                                    | Network to which the route goes.                                                                                                    |
| [345088/2]                                 | The first number is the enhanced IGRP metric, and the second number is the<br>external hop count (for routes learned from enhanced IGRP). The external hop<br>count is the hop count that was advertised when this destination first entered the<br>enhanced IGRP autonomous system. If the external hop count is 0, this is an<br>internal enhanced IGRP route. When this destination is announced via RIP by<br>this router, the router will add one to this value and use the result as the RIP hop<br>count. The external hop count is not incremented when the destination is<br>advertised via enhanced IGRP. |
| [120/2]                                    | Ticks/metric (for routes learned from RIP). Ticks are the number of IBM clock<br>ticks (1/18th second). When ipx algorithms is enabled, hop count is used as a<br>tie-breaker between routes if the tick count is the same. The metric is the IPX<br>metric used in making routing decisions.                                                                                                    |
| age                                        | (For routes learned from enhanced IGRP only.) Length of time since this route<br>was first learned. The time is represented in the format hh:mm:ss until 24 hours<br>have elapsed, after which it is represented dddhh until one week has elapsed.<br>After one week, the age is represented wwwdd.                                                                                                    |
| via network.node                           | Address of a router that is the next hop to the remote network.                                                                                                    |

**Table 7-4 Show IPX Route Field Descriptions**

### **show ipx traffic**

To display information about the number and type of IPX packets transmitted and received by the router, use the **show ipx traffic** EXEC command.

**show ipx traffic**

#### **Syntax Description**

This command has no arguments or keywords.

#### **Command Mode**

EXEC

#### **Sample Display**

The following is sample output from the **show ipx traffic** command:

```
Router> show ipx traffic
Rcvd: 644 total, 1705 format errors, 0 checksum errors, 0 bad hop count,
        0 packets pitched, 644 local destination, 0 multicast
Bcast: 589 received, 324 sent
Sent: 380 generated, 0 forwarded
        0 encapsulation failed, 4 no route
SAP: 1 SAP requests, 1 SAP replies
        61 SAP advertisements received, 120 sent
        0 SAP flash updates sent, 0 SAP poison sent
        0 SAP format errors
RIP: 0 RIP format errors
Echo: Rcvd 55 requests, 0 replies
        Sent 0 requests, 55 replies
        0 unknown, 0 SAPs throttled, freed NDB len 0
Watchdog:
       0 packets received, 0 replies spoofed
Queue lengths: IPX input: 0, SAP 0, RIP 0, GNS 0
               Total length for SAP throttling purposes: 0/(no preset limit)
EIGRP: Total received 0, sent 0
       Updates received 0, sent 0
       Queries received 0, sent 0
       Replies received 0, sent 0
       SAPs received 0, sent 0
```
Table 7-5 describes the fields that might be shown in the display.

| <b>Field</b>                      | <b>Description</b>                                                                                                    |
|-----------------------------------|----------------------------------------------------------------------------------------------------|
| Rcvd:                             | Description of the packets the router has received.                                                                                                    |
| 644 total                         | Total number of packets the router has received.                                                                                                    |
| 1705 format errors                | Number of bad packets discarded (for example, packets with a corrupted<br>header).                                                                     |
| 0 checksum errors                 | Number of packets containing a checksum error. This should always be 0,<br>because IPX does not use a checksum.                                        |
| 0 bad hop count                   | Number of packets discarded because their hop count exceeded 16 (that is, the<br>packets timed out).                                                   |
| 0 packets pitched                 | Number of times the router received its own broadcast packet.                                                                                          |
| 644 local destination             | Number of packets sent to the local broadcast address or specifically to the<br>router.                                                                |
| 0 multicast                       | Number of packets received that were addressed to multiple destinations.                                                                               |
| Bcast:                            | Description of the broadcast packets the router has received and sent.                                                                                 |
| 589 received                      | Number of broadcast packets received.                                                                                                    |
| 324 sent                          | Number of broadcast packets sent. It includes broadcast packets the router is<br>either forwarding or has generated.                                   |
| Sent:                             | Description of those packets that the router generated and then sent, and also<br>those the router has received and then routed to other destinations. |
| 380 generated                     | Number of packets the router transmitted that it generated itself.                                                                                     |
| 0 forwarded                       | Number of packets the router transmitted that it forwarded from other sources.                                                                         |
| 0 encapsulation failed            | Number of packets the router was unable to encapsulate.                                                                                                |
| 4 no route                        | Number of times the router could not locate a route to the destination in the<br>routing table.                                                        |
| SAP:                              | Description of the SAP packets the router has sent and received.                                                                                       |
| 1 SAP requests                    | Number of SAP requests the router has received.                                                                                                    |
| 1 SAP replies                     | Number of SAP replies the router has sent in response to SAP requests.                                                                                 |
| 61 SAP advertisements<br>received | Number of SAP advertisements the router has received from another router.                                                                              |
| $120$ sent                        | Number of SAP advertisements the router has generated and then sent.                                                                                   |
| 0 SAP flash updates sent          | Number of SAP advertisements the router has generated and then sent as a result<br>of a change in its routing table.                                   |
| 0 SAP poison sent                 | Number of times the router has generated an update indicating that a service is<br>no longer reachable.                                                |
| 0 SAP format errors               | Number of SAP advertisements that were incorrectly formatted.                                                                                          |
| RIP:                              | Description of the RIP packets the router has sent and received.                                                                                       |
| 0 RIP format errors               | Number of RIP packets that were incorrectly formatted.                                                                                                 |
| freed NDB length                  | Number of Network Descriptor Blocks (NDBs) that have been removed from<br>the network but still need to be removed from the router's routing table.    |
| Watchdog:                         | Description of the watchdog packets the router has handled.                                                                                            |
| 0 packets received                | Number of watchdog packets the router has received from IPX servers on the<br>local network.                                                           |

**Table 7-5 Show IPX Traffic Field Descriptions**

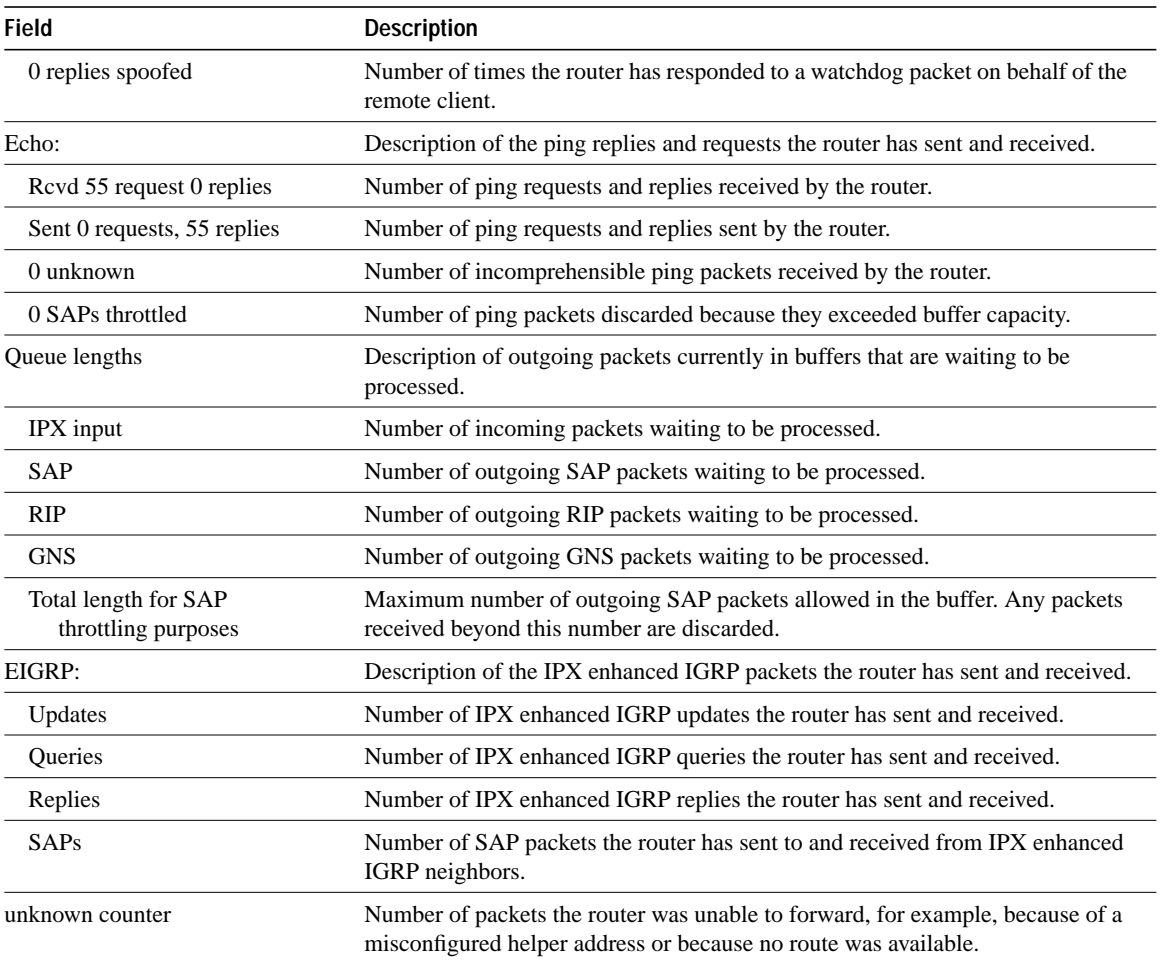

**show ipx traffic**